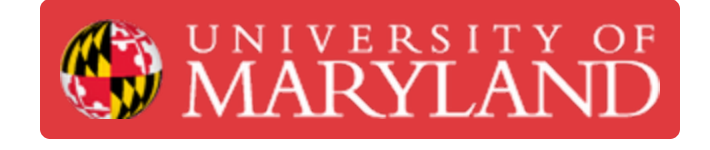

# **Keysight 33600A Function Generator SOP**

The Keysight 33600A Function Generator is used to generate various waveforms such as square, triangle, and sine waves for use in testing electric circuits.

**Written By: Cosimos Sivan Cendo**

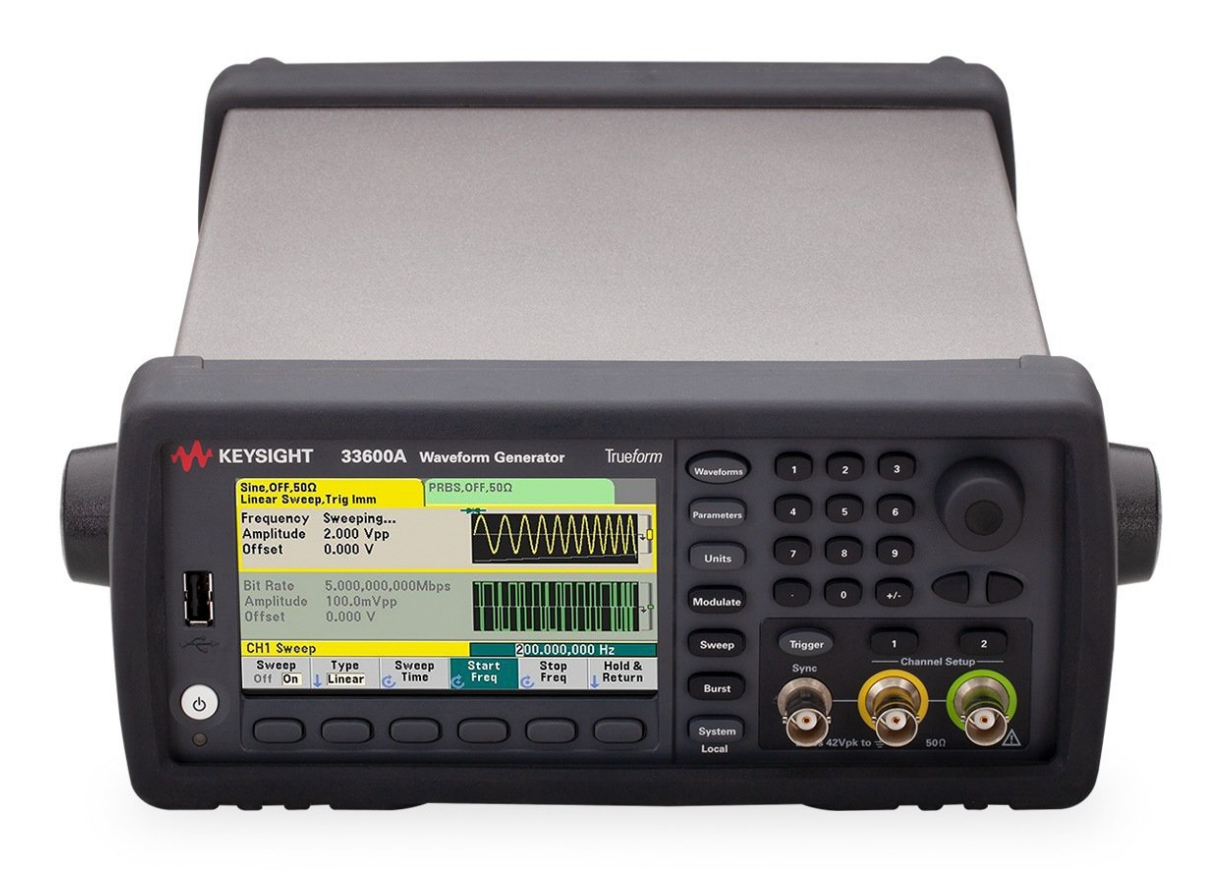

# **Step 1 — Power on**

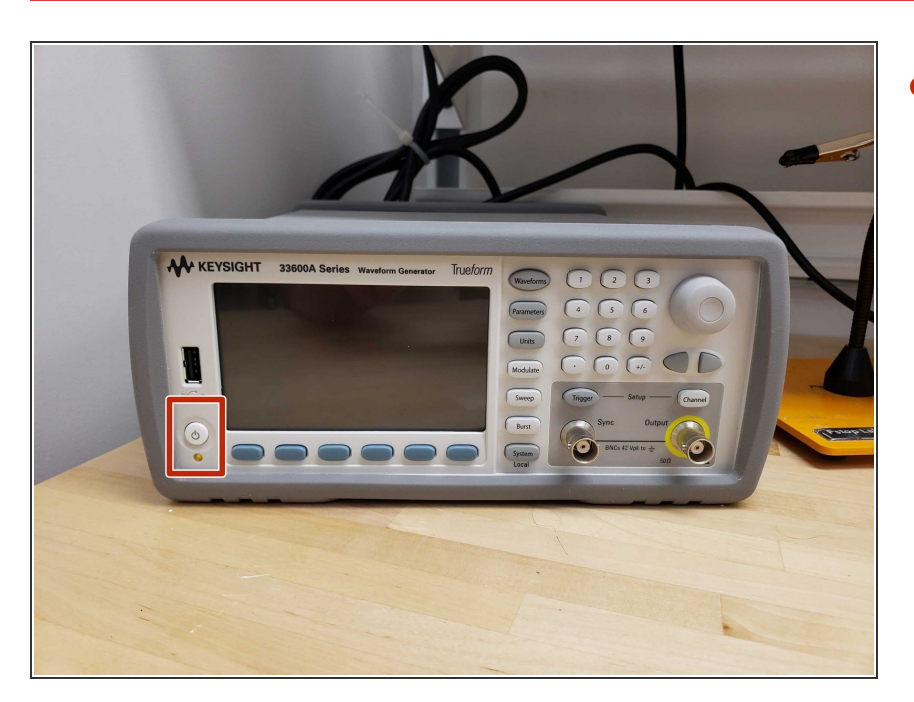

The power button is located on the front of the machine in the bottom left corner.  $\bullet$ 

#### **Step 2 — Connecting the probes**

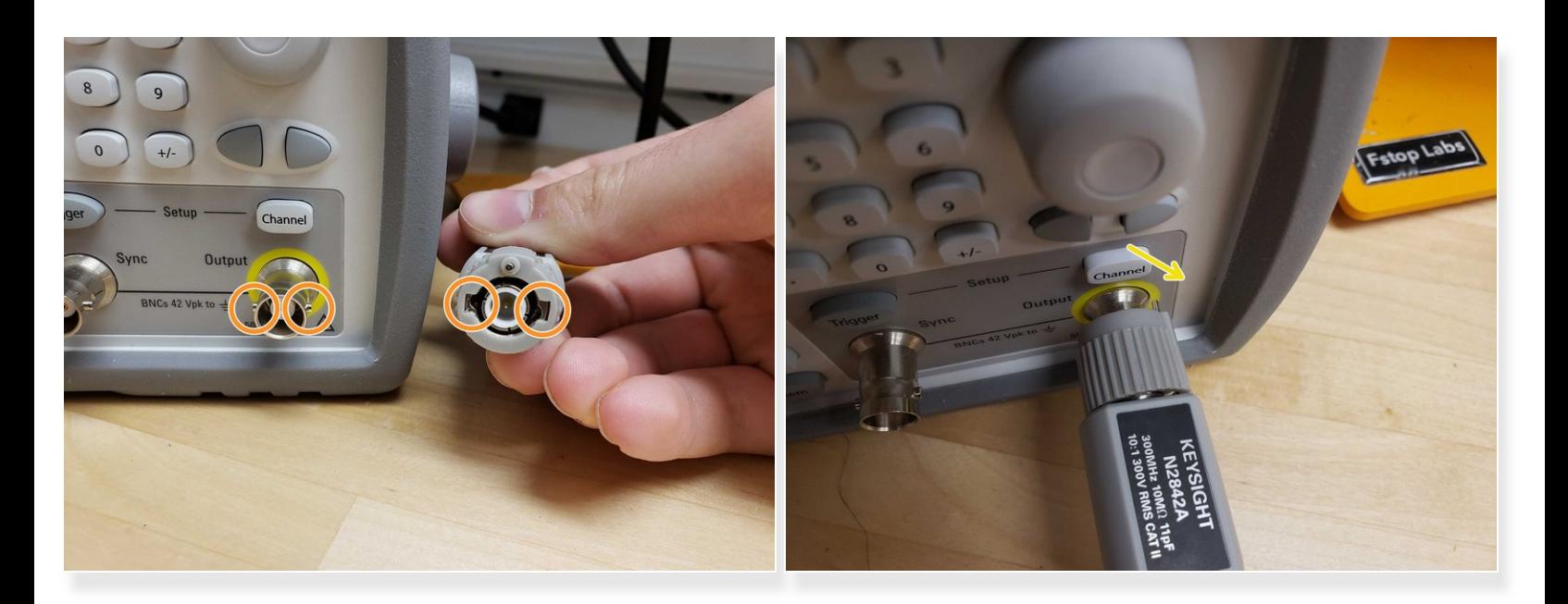

- The Keysight function generators use probes with BNC connectors.
- Line up the side notches on the machine's plug with the gaps on the probe's plug.
- Push all the way in and twist to the right.

## **Step 3 — Setting the waveform**

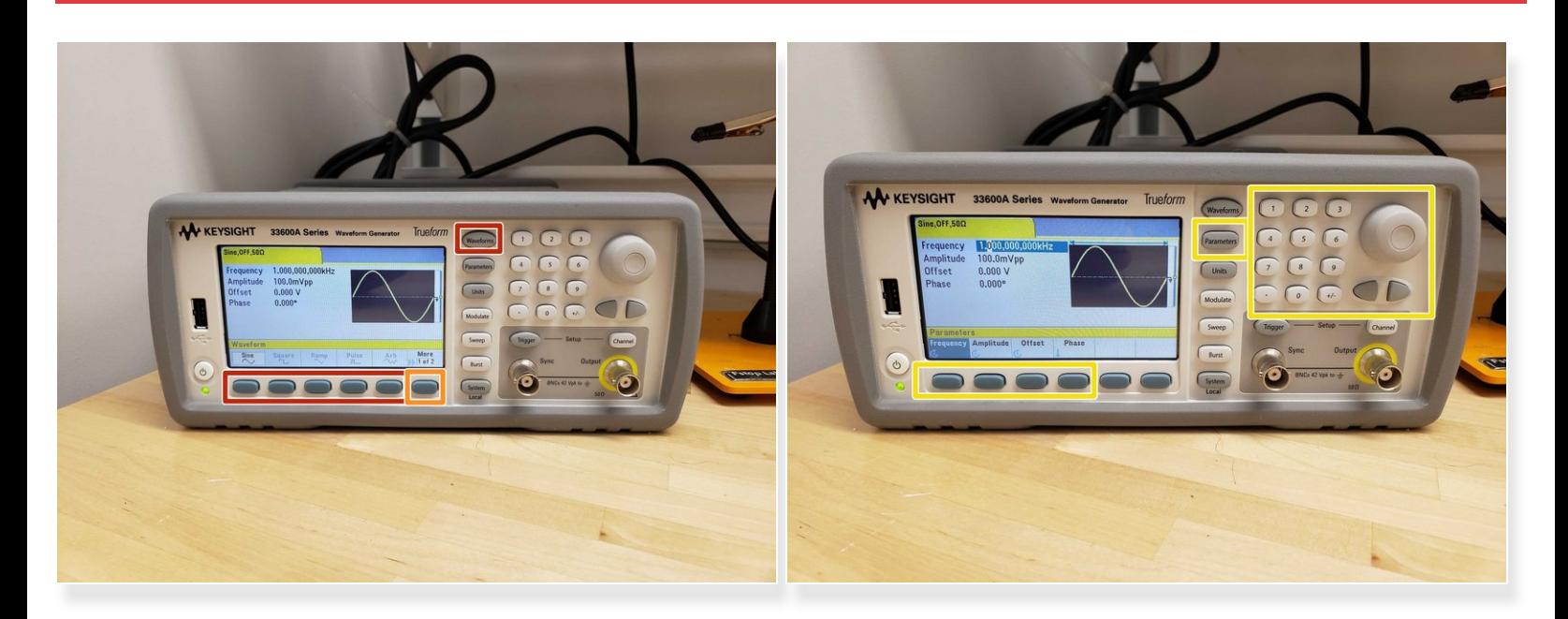

- *Waveform* will let you choose which waveform you want: sine, square, triangle, etc.
	- **More** will show more options.
- *Parameters* will let you change the waveform's frequency, amplitude, offset, and phase with the keypad or scroll wheel.  $\bullet$

# **Step 4 — Trigger**

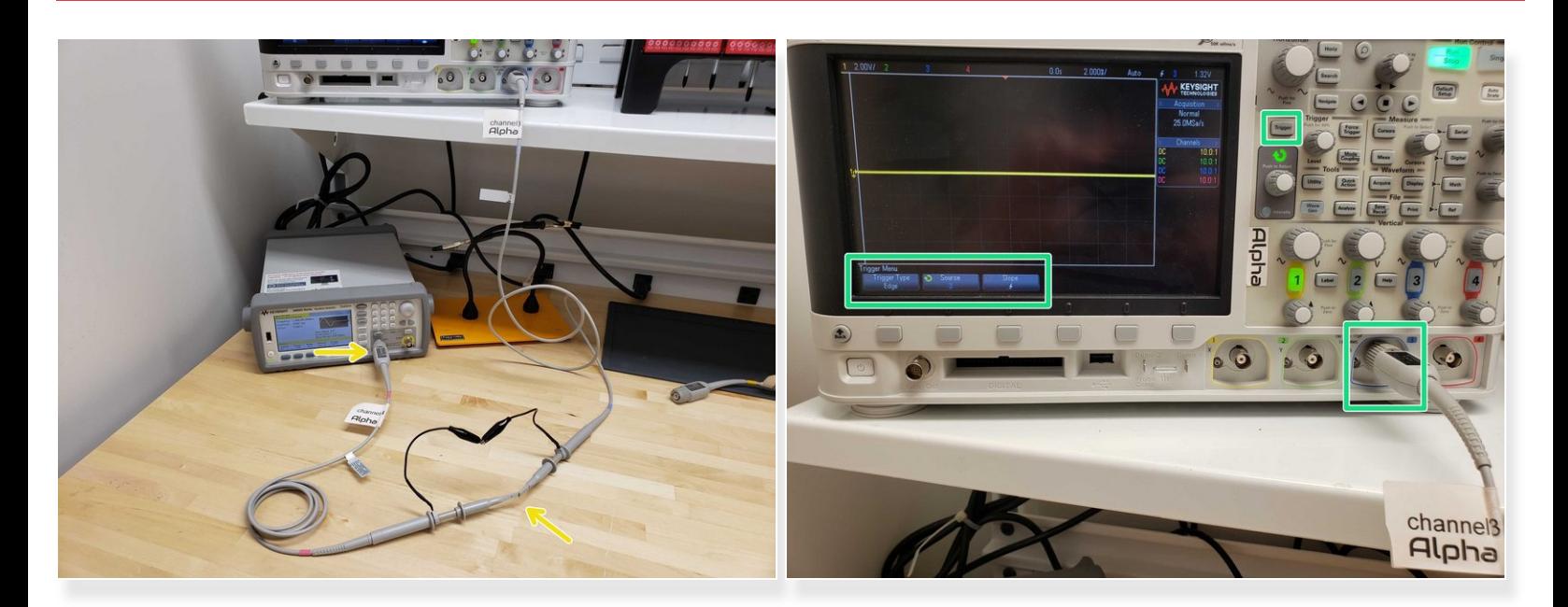

- Triggering make measuring the function generator's output more convenient.
- **The output labelled** *Trigger* will output a trigger signal for use by an oscilloscope.
- Plug a probe into the trigger output and measure it with a probe from the oscilloscope.
- Set the oscilloscope to trigger off that probe.

#### **Step 5 — Units**

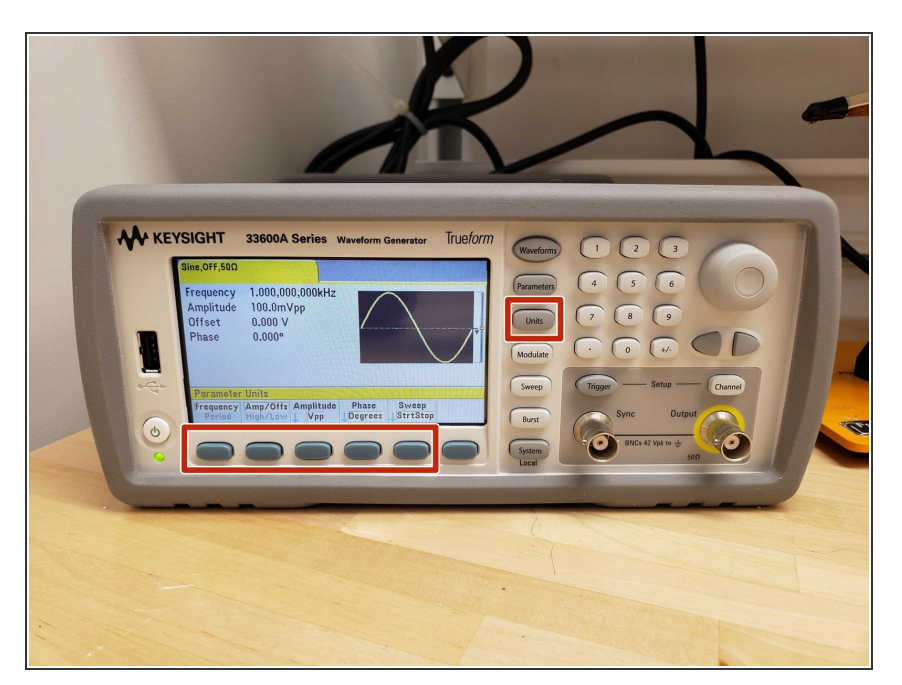

*Units* will let you change the units the machine uses.  $\bullet$ 

## **Step 6 — Modulate**

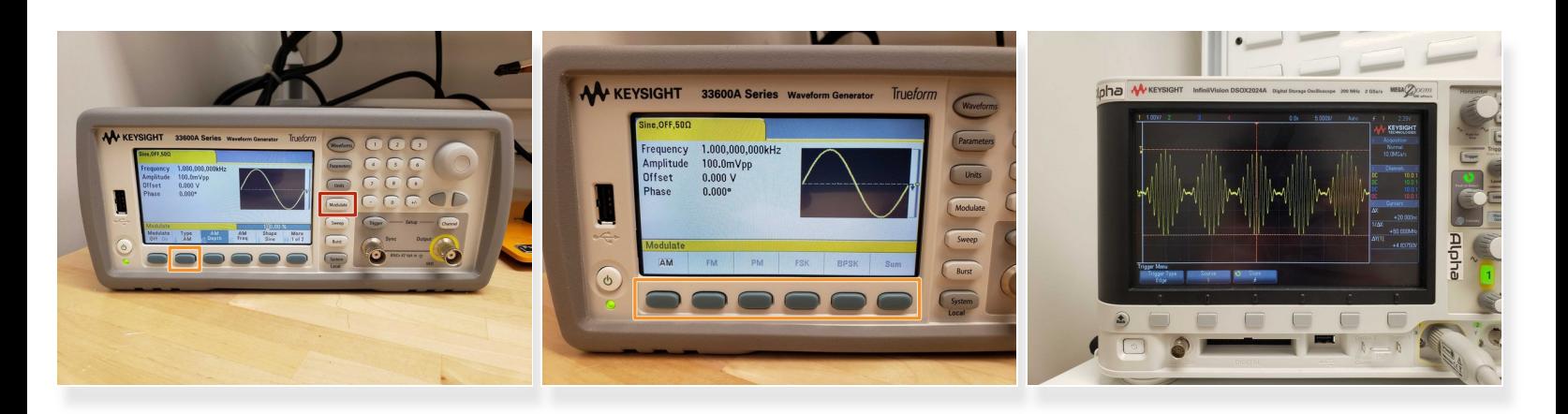

- *Modulate* allows you to module the output signal.
- Options include amplitude modulation (AM), frequency modulation (FM), and various others.
- Shown on the oscilloscope is an AM signal from the function generator.

## **Step 7 — Sweep**

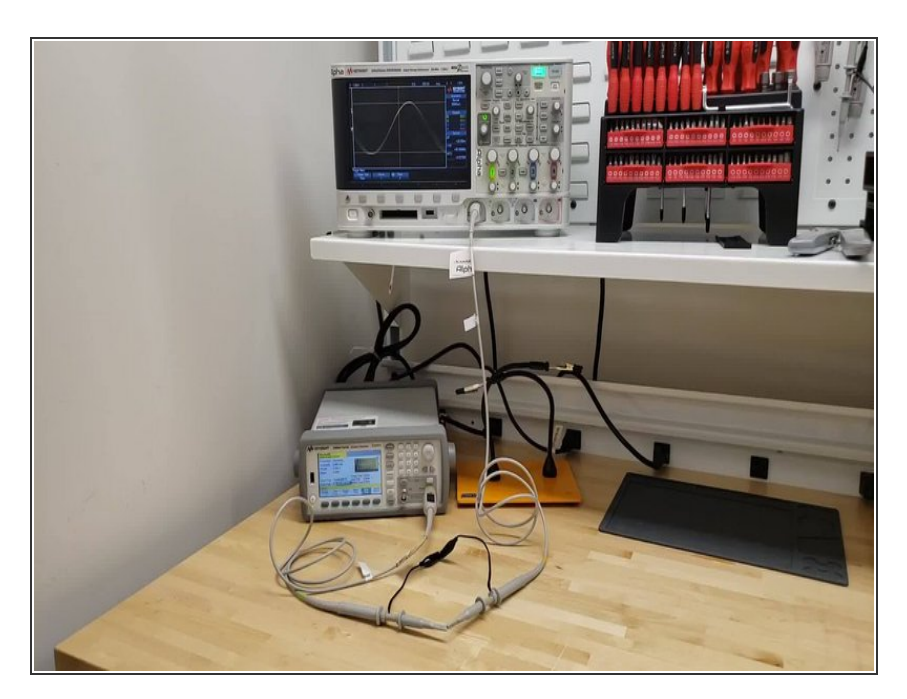

- *Sweep* allows you to sweep AC frequencies.  $\bullet$
- The bottom buttons allow you to change certain parameters.  $\bullet$
- Shown in the video is a linear sweep from 10Hz to 10kHz.  $\bullet$

## **Step 8 — Burst**

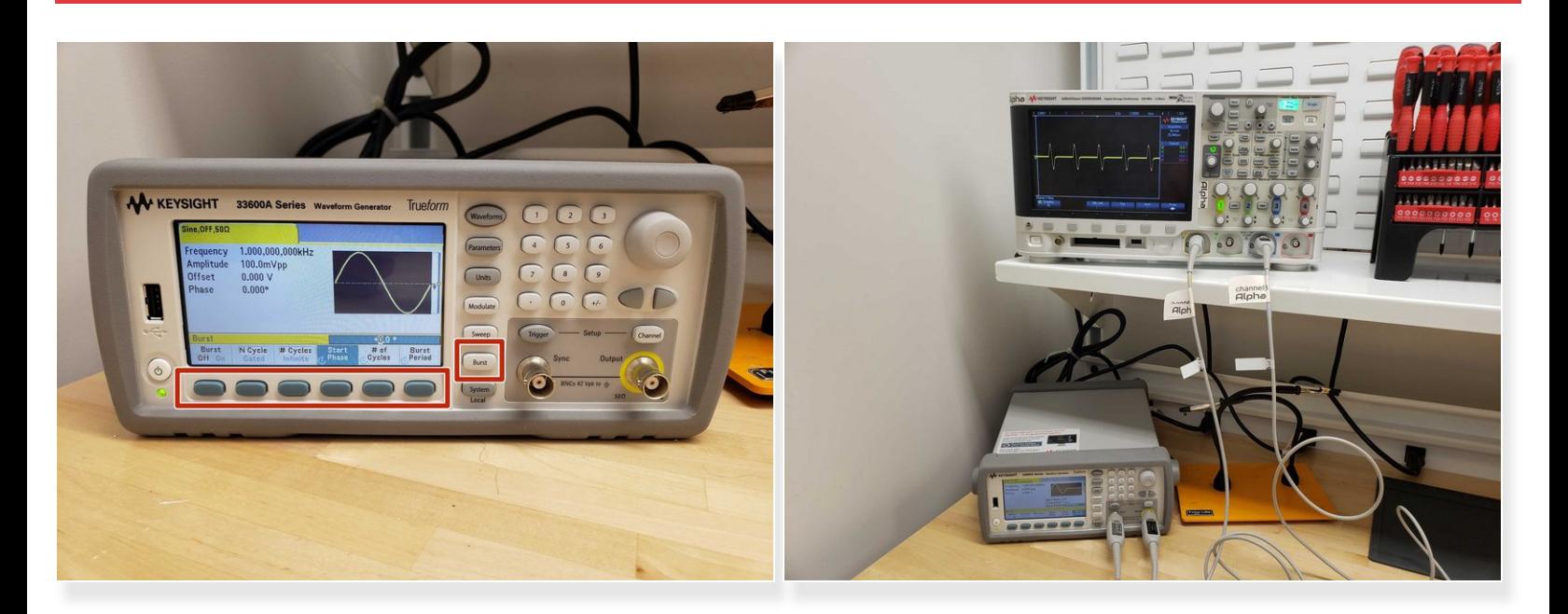

- *Burst* allows you to send pulses at regular intervals.
- It will send whatever waveform you have selected.
- You can change how many pulses get sent and how much time elapses between each pulse.

# **Step 9 — Conclusion**

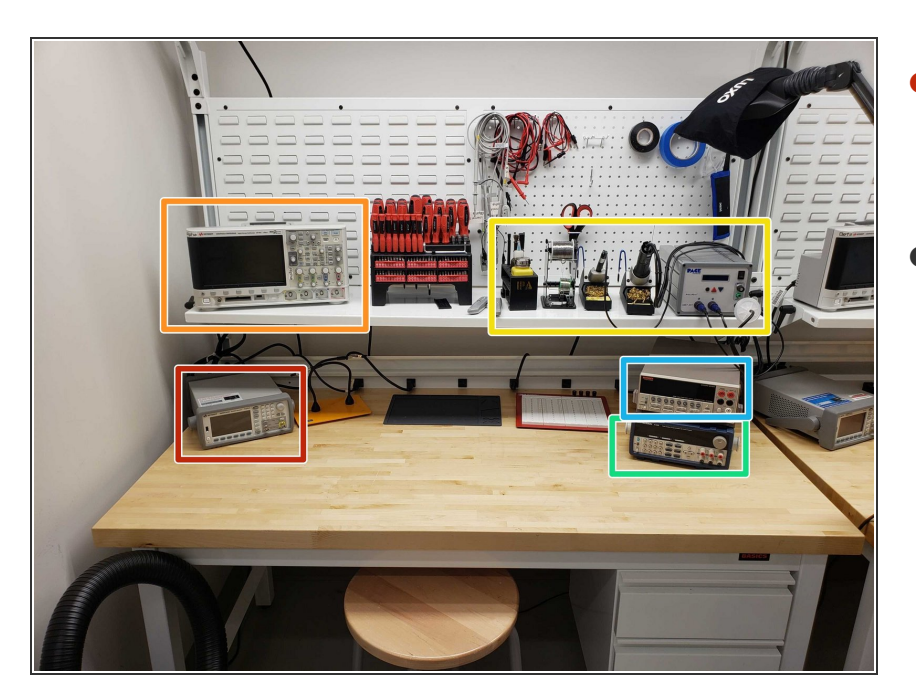

- You are now well equipped to use the Keysight 33600A function generator!  $\bullet$
- See these other guides:
	- Keysight [oscilloscope.](https://dozuki.umd.edu/Guide/Oscilloscope+Basic+Usage/62)
	- PACE [soldering](https://dozuki.umd.edu/Guide/Soldering+Station+SOP/27) station.
	- **BK [Precision](https://dozuki.umd.edu/Guide/BK+Precision+DC+Power+Supply+SOP/110) DC power supply.**
	- Keithley benchtop [multimeter.](https://dozuki.umd.edu/Guide/Keithley+Benchtop+Multimeter+SOP/135)